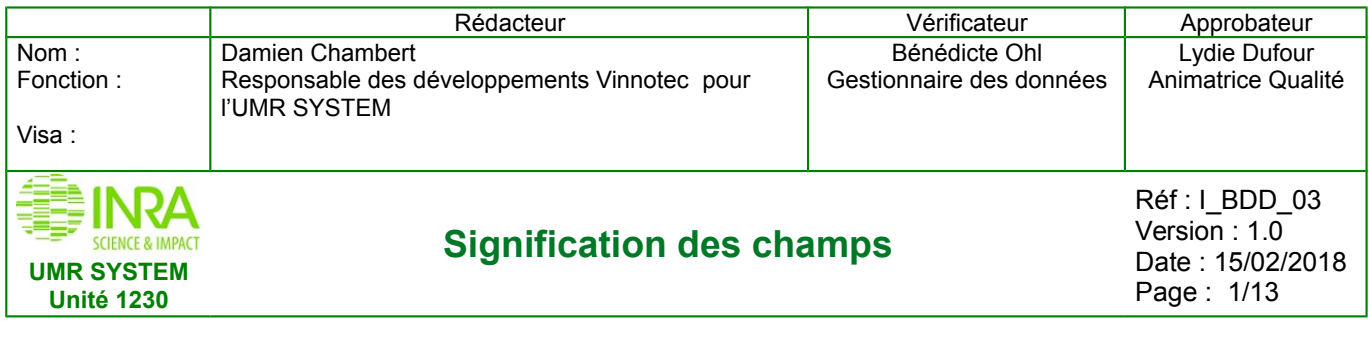

# **Signification des champs pour les tables des modules « AgroForesterie » et « Programme Vigne » de «Silex-VitiOeno»**

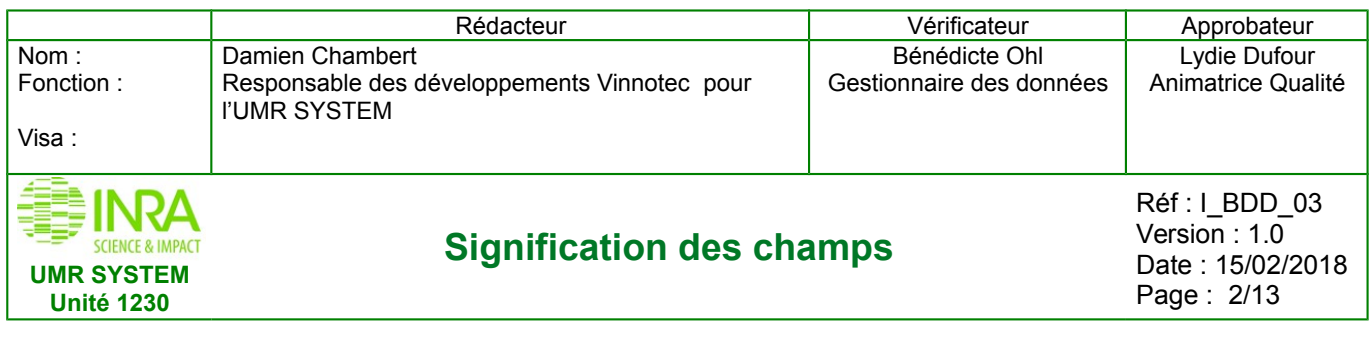

## *Pour le module Programme Vigne*

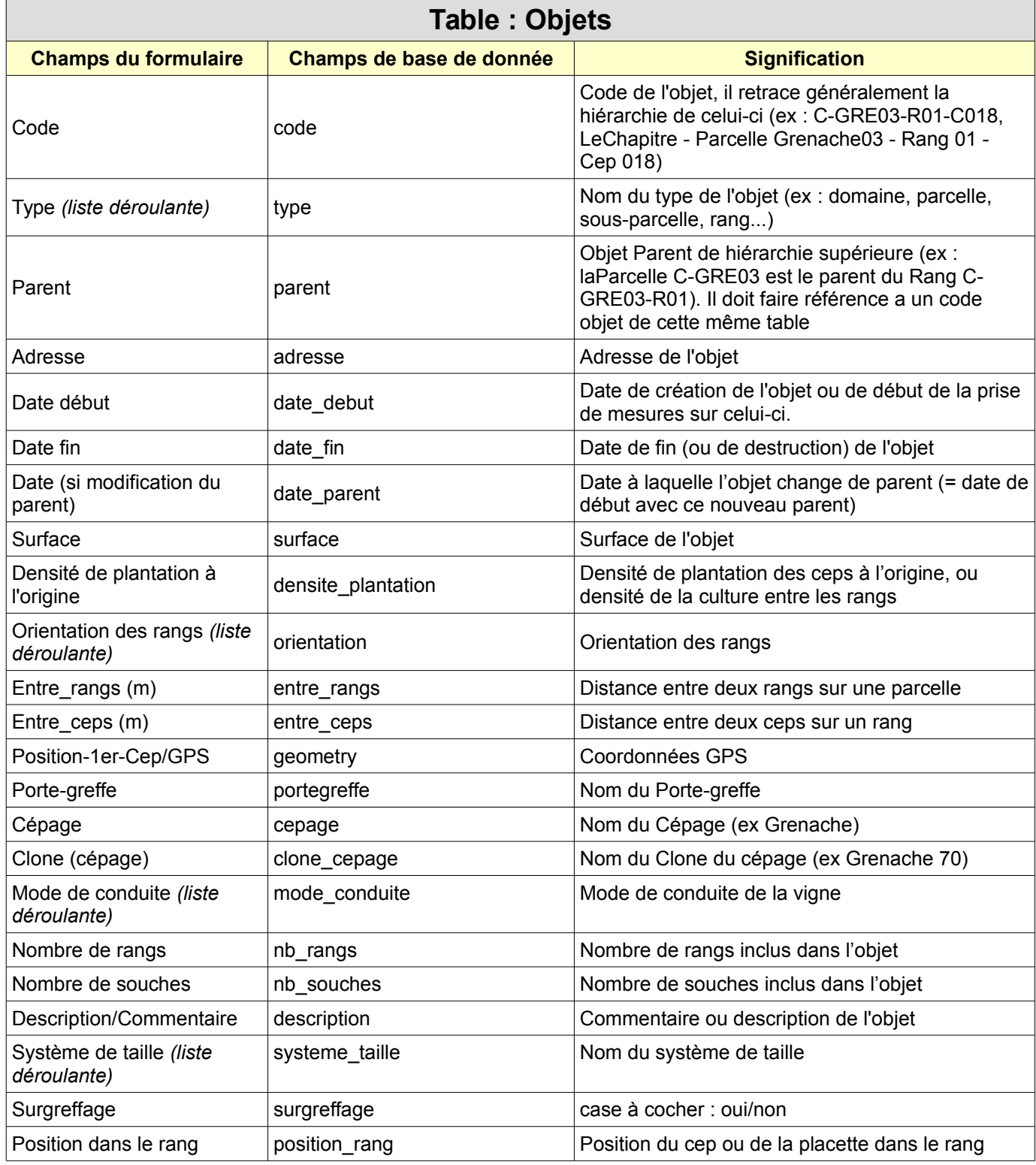

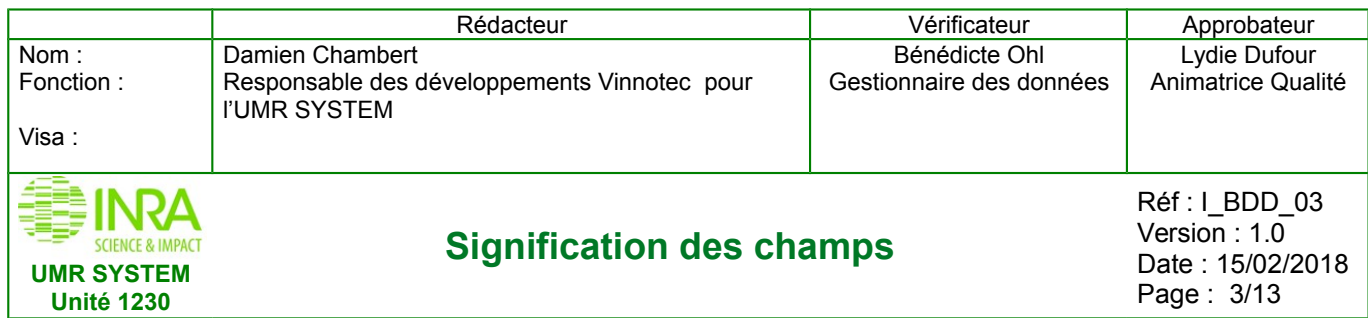

Page : 3/13

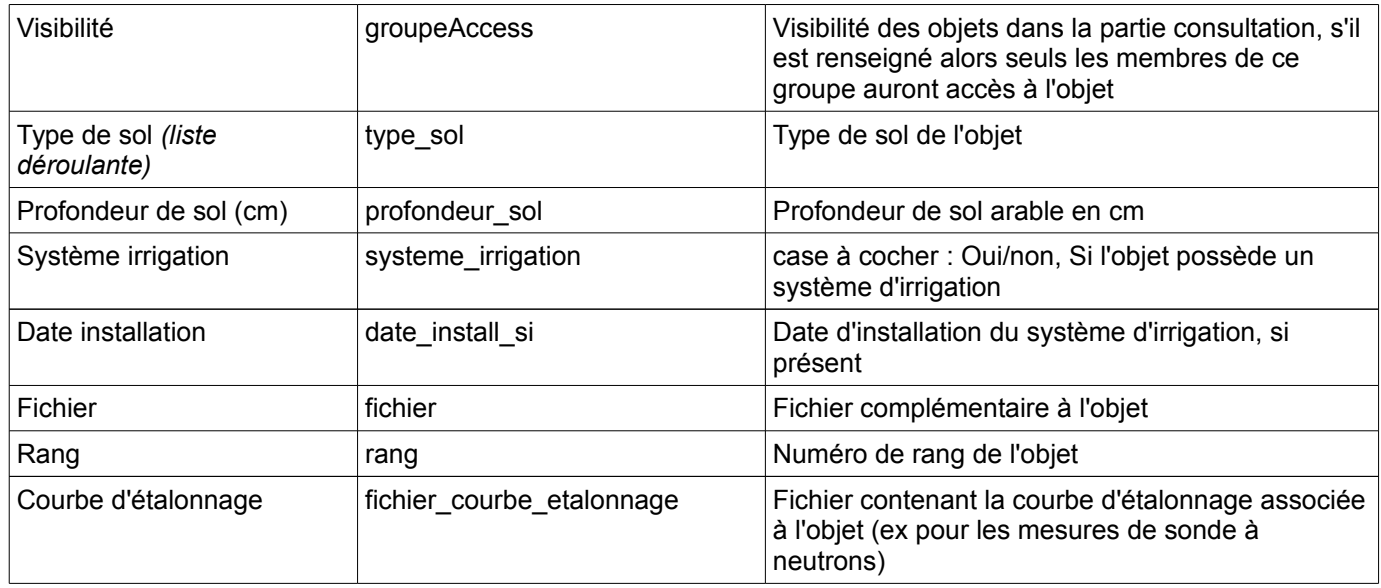

### *Pour le module Agroforesterie*

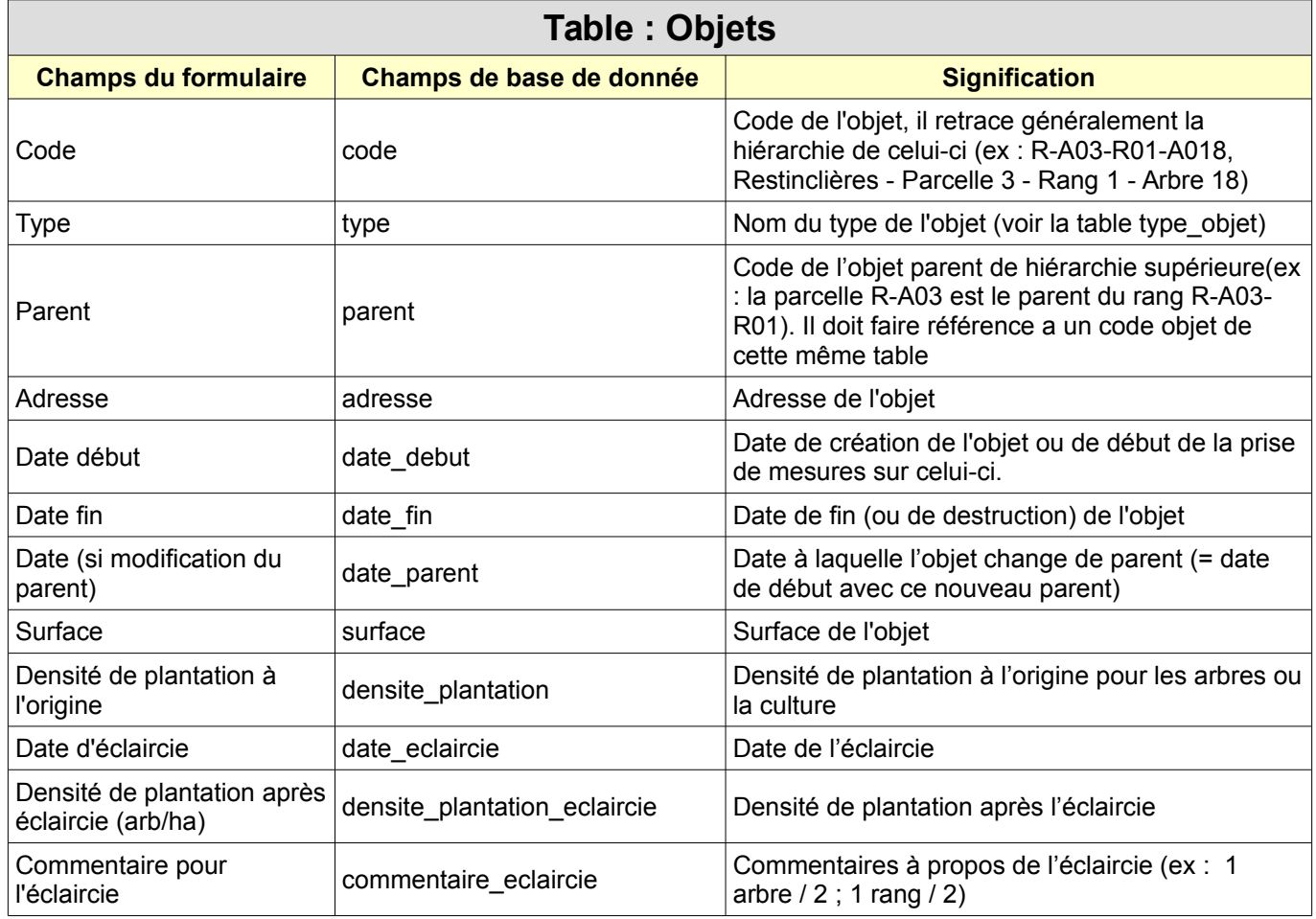

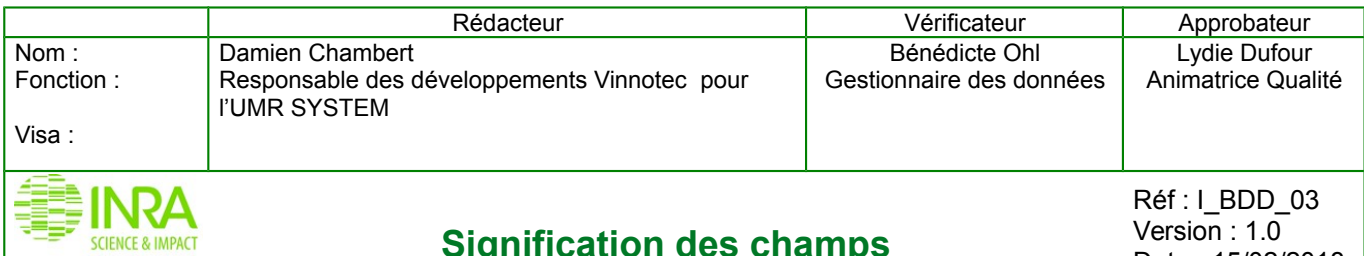

Version : 1.0 Date : 15/02/2018 Page : 4/13

### **Signification des champs**

**UMR SYSTEM Unité 1230**

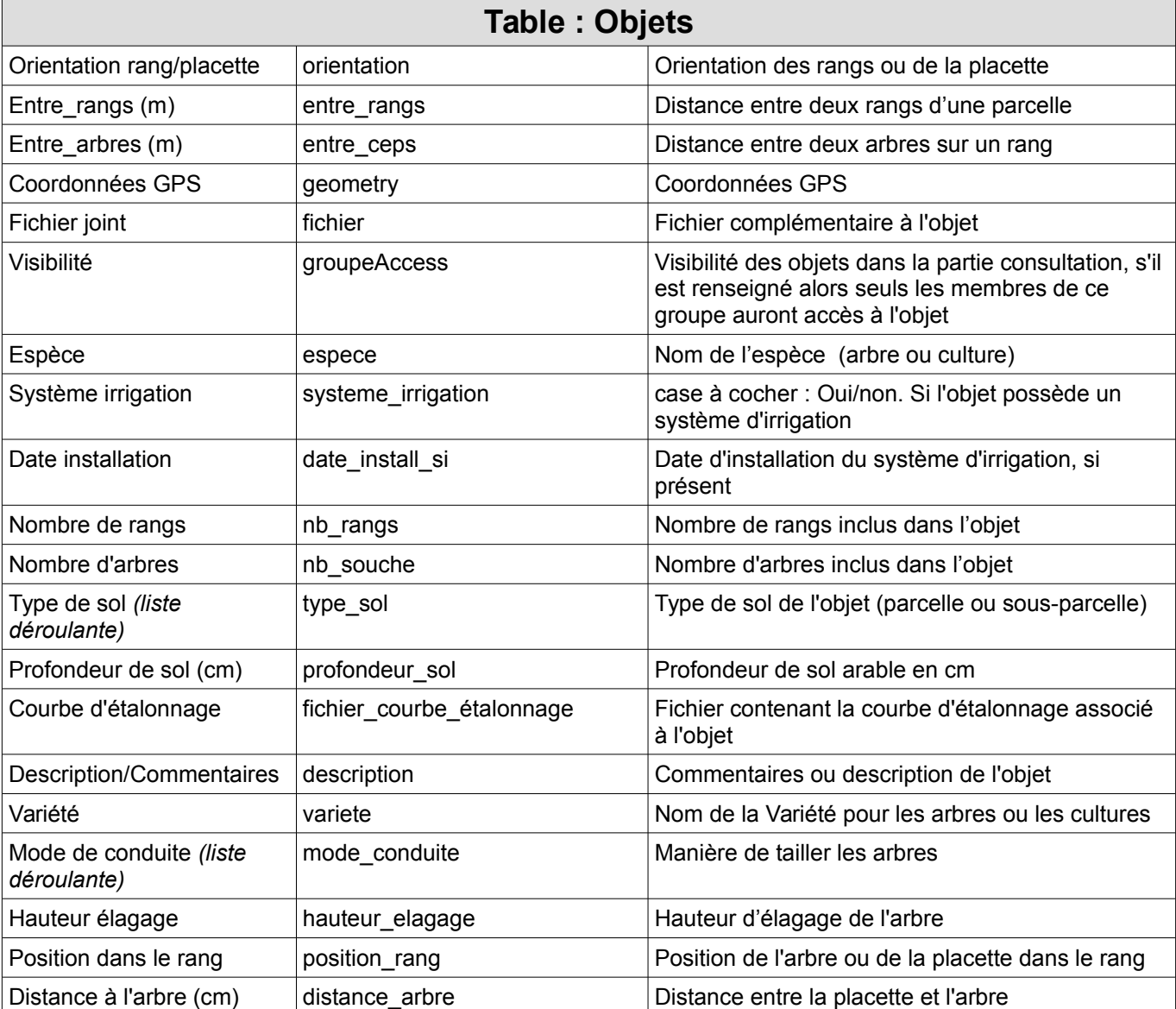

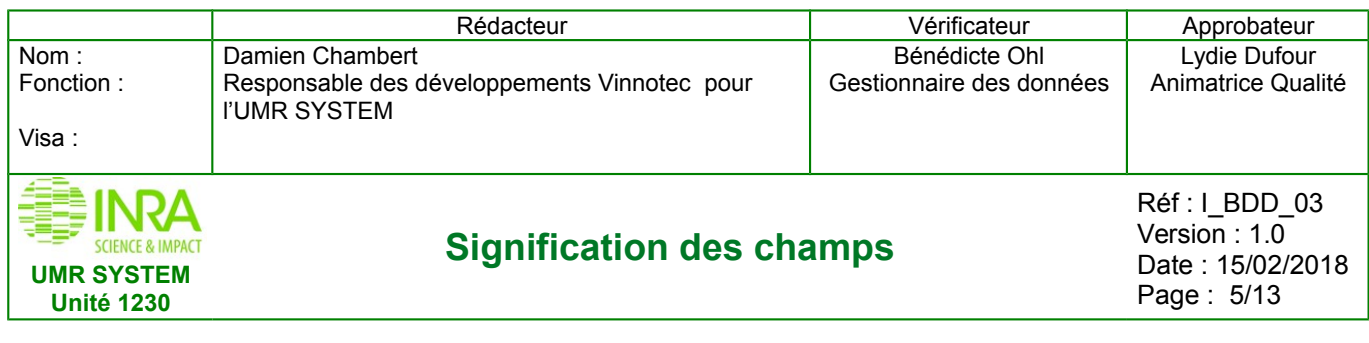

### *Pour les modules Programme Vigne et Agroforesterie*

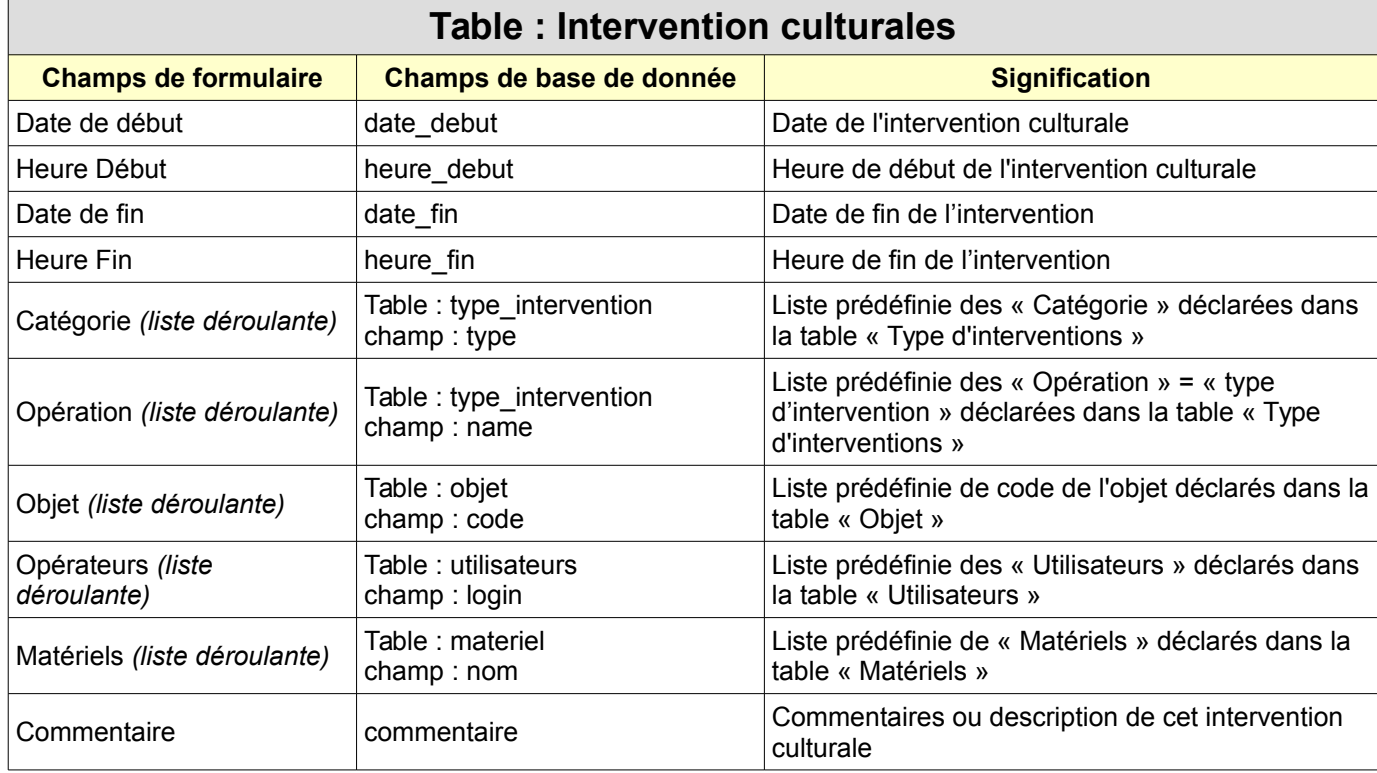

- **« Catégorie » : il faut s'adresser à un administrateur pour la création d'une nouvelle « Catégorie » dans « Administration du site » / « type d'interventions»**
- **« Opération » : il faut s'adresser à un administrateur pour la création d'une nouvelle « Opération » dans « Administration du site » / « type d'interventions »**
- **« Objet » : il doivent avoir été déclarés dans la table « Objet » pour pouvoir être sélectionnés. Plusieurs objets peuvent être sélectionnés.**
- **« Opérateurs » : il faut s'adresser à un administrateur pour la création d'un nouvel « opérateur » dans « Administration du site » / « Utilisateurs »**
- **« Matériels » : pour être sélectionnés, ils doivent avoir été déclarés dans « CATALOGUE » / « matériels »**

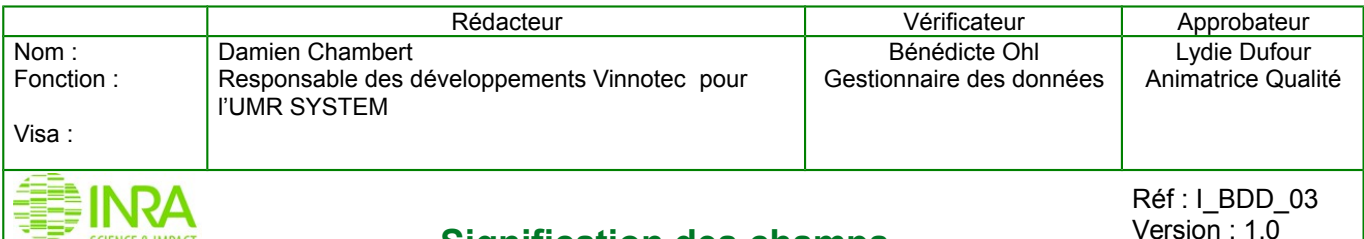

### **Signification des champs**

Réf : I\_BDD\_03 Version :  $1.0$ Date : 15/02/2018 Page : 6/13

### **Unité 1230 Table : Mesures hors ligne Champs de formulaire**  $\vert$  Champs de base de donnée  $\vert$  **Signification** Date de la mesure date de la mesure de la mesure de la mesure de la mesure de la mesure de la mesure de la mesure Heure heure heure heure Heure Heure de la mesure Operateur des « Utilisateurs » est déclarée dans la liste des « Utilisateurs » est déclarée dans la table « Utilisateurs » Objet des objets (code objet) est déclarée dans la table « Objet » Groupe variables groupe variable Liste prédéfinie, les « Groupes de Variable » sont déclarée dans la table « Groupes de Variables » Variable variable Liste prédéfinie, les « Variables » sont déclarées dans la table « Variable » Méthode/Equipement methode Liste prédéfinie, les « Méthodes » sont déclarées dans la table « méthode de variables /équipements» Valeur valeur Valeur de la mesure = données mesurées, sauf dans le cas des « variables élaborées » où c'est une valeur calculée

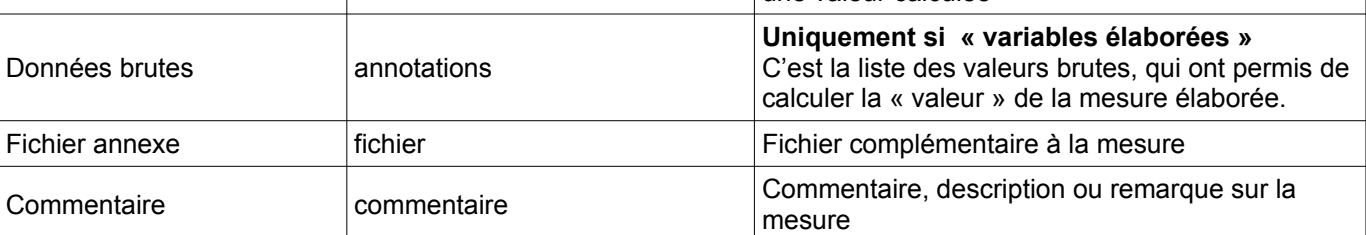

### **Remarques :**

**UMR SYSTEM**

**SCIENCE & IMPACT** 

- **« Opérateur » : il faut s'adresser à un administrateur pour la déclaration d'un nouvel opérateur dans « Administration du site » / « Utilisateurs »**
- **« Objet » : il doivent avoir été déclarés dans la table « Objet » pour pouvoir être sélectionnés. Plusieurs objets peuvent être sélectionnés.**
- **« Groupe variable » : il faut s'adresser à un administrateur pour la déclaration d'un nouveau groupe de variables dans « Administration du site » / « Groupes de variables »**
- **« Variable » : il faut s'adresser à un administrateur pour la déclaration de nouvelles variables dans « Administration du site » / « Variable »**
- **« Méthode/Equipement » : il faut s'adresser à un administrateur pour la déclaration d'une nouvelle méthode dans « Administration du site » / « Méthode de variables / Equipements »**
- **« Données brutes » : ce champ n'est actif que dans le cas des « Groupe de variables » avec une variable élaborée , la saisie se fait via des champs de saisie (ou masque de saisie) qui se génère automatiquement (le stockage est sous forme XML)**

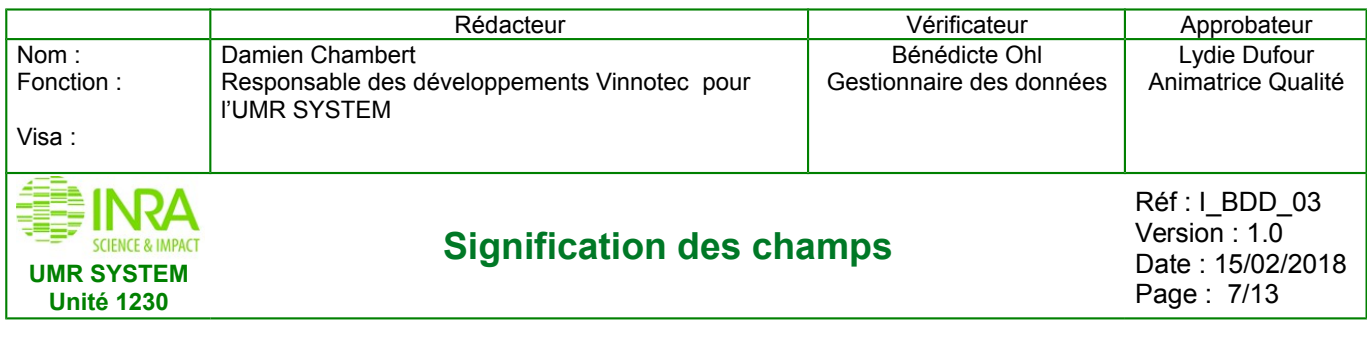

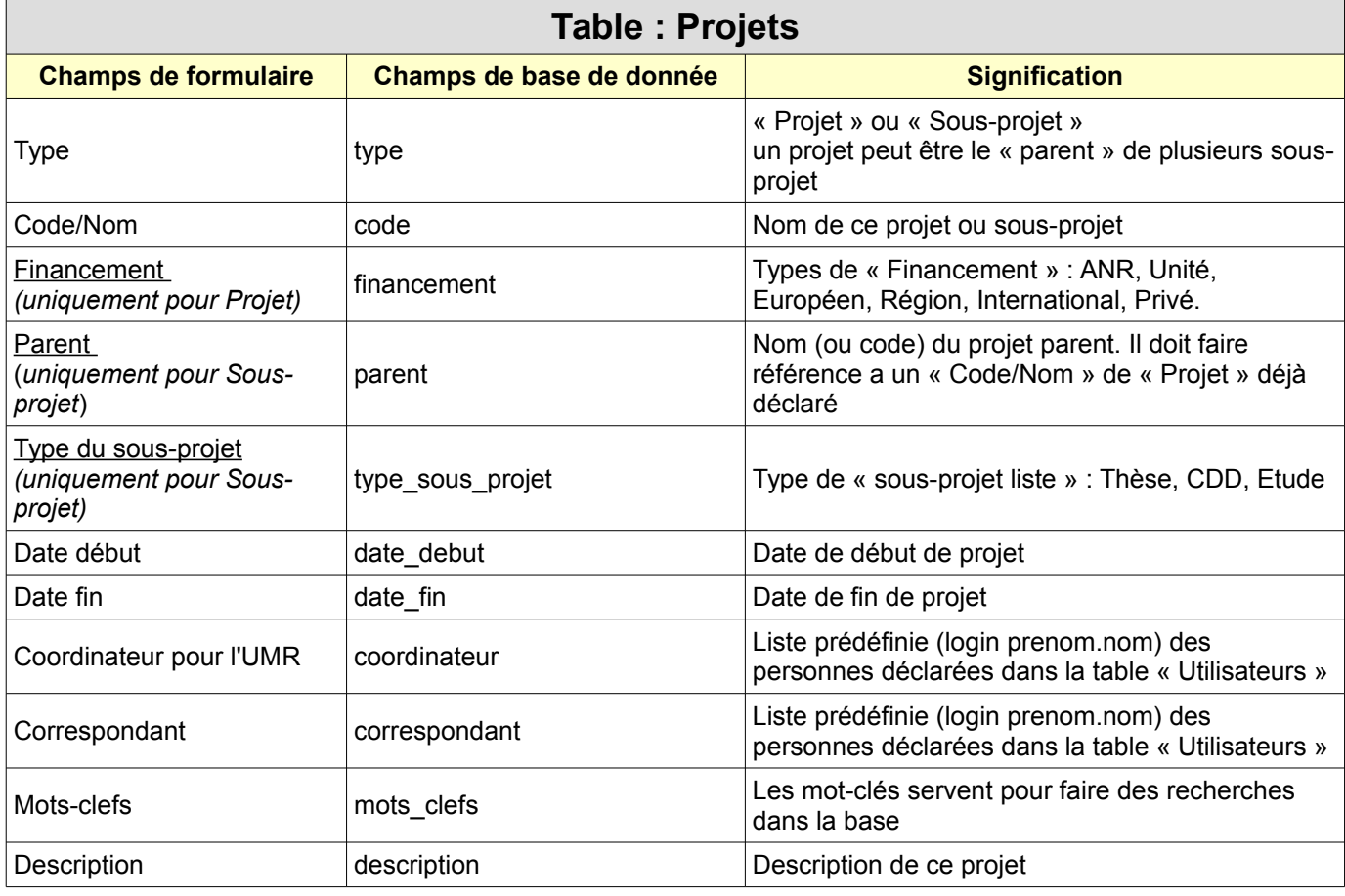

- **« Parent » : Quand on sélectionne le type « Sous-projet », il apparaît un champ « Parent ». Celui ci doit faire référence à un code « projet » existant.**
- **« Type » : Dans le cas des sous-projet, il faut mentionner un « type de sous-projet » : Thèse, CDD, Etude. Pour créer un nouveau « type de sous-projet », il faut demander à l'administrateur de la base.**
- **« Financement » : Uniquement pour « Projet ». Pour créer un nouveau type de « Financement » il faut demander à l'administrateur de la base (Damien Chambert).**
- **« Coordinateur pour l'UMR » et « Correspondant » : les noms et prénoms des personnes concernées doivent être déclarés en amont dans la table « utilisateurs », par un administrateur dans « Administration du site » / « Utilisateurs »**

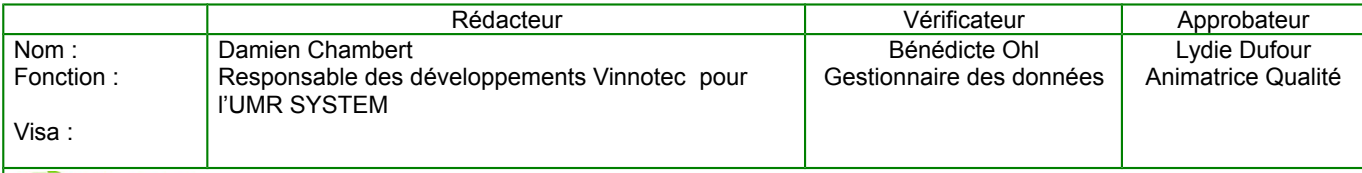

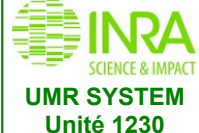

### **Signification des champs**

Réf: I\_BDD\_03 Version : 1.0 Date : 15/02/2018 Page : 8/13

### **Table : Expérimentations Champs de formulaire Champs de base de Signification** Code de l'expé de la code code code code de l'expérimentation Alias alias Autre nom pour l'expérimentation de la distribucción de la distribucción de la distribucción de la Commanditaire commanditaire Liste prédéfinie (login prenom.nom) des personnes déclarées dans la table « Utilisateurs » Date de début date debut date de l'expérimentation Date de fin date de fin de l'expérimentation Superviseur Technique superviseur technique Liste prédéfinie (login prenom.nom) des personnes déclarées dans la table « Utilisateurs » Superviseur Scientifique superviseur scientifique Liste prédéfinie (login prenom.nom) des personnes déclarées dans la table « Utilisateurs » Dans le cadre du projet cadre cadre cadre cadre cadre cadre cadre cadre cadre cadre cadre cadre cadre ca consta l'expérimentation Objets Table : objet champ : code Associer les objets (un par un) à une expérimentation. Liste prédéfinie des codes d'objets existant dans la table « Objets » (Et / Ou) Fichier excel Table : objet champ : code 3 possibilités : - exporter : pour exporter dans un fichier Excel tous les objets associés à une expérimentation - importer : pour importer (et associer) les objets à une expérimentation via un fichier Excel - generer : pour générer le gabarit Excel d'association Objet-Expérimentation Mots-clefs **EXECUTE:** Mots clefs **Les mot-clés servent pour faire des recherches dans** la base Protocole protocole protocole protocole protocole protocole protocole protocole protocole protocole protocole protocole protocole protocole protocole protocole protocole protocole protocole protocole protocole protocole pr expérimentation Description description de cet expérimentation

- **« Commanditaire » et « Superviseur Technique » et « Superviseur Scientifique » : les noms et prénoms des personnes concernées doivent être déclarés en amont dans la table « utilisateurs », par un administrateur dans « Administration du site » / « Utilisateurs »**
- **« Dans le cadre du projet » : Une « expérimentation » peut appartenir à un « projet » ou un « sousprojet », on le spécifie alors « Dans le cadre du projet »**
- **« Objets » : Les objets doivent être déclarés en amont pour les associer à une expérimentation. Il faudra être en mode « modification » pour ajouter de nouveaux objets à une expérimentation. Le gabarit Excel d'association d'objet permet aussi d'ajouter les facteurs (ou traitements) et leurs modalités associés à chaque objet.**

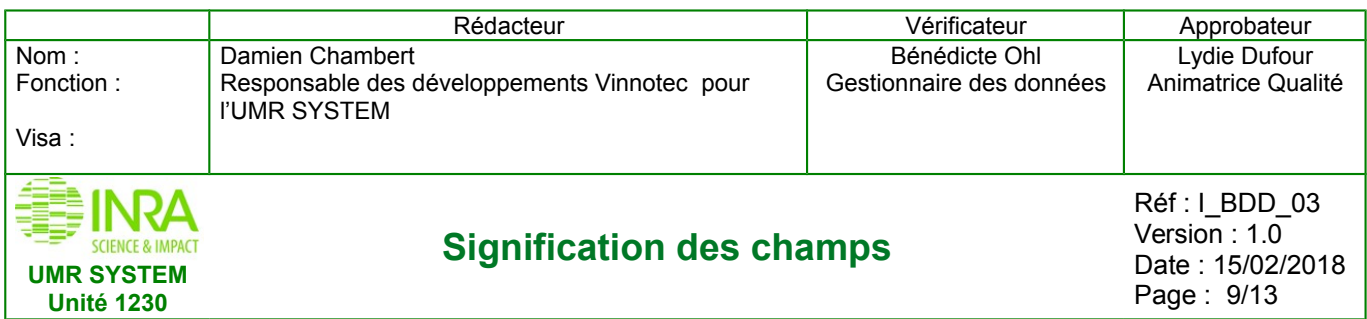

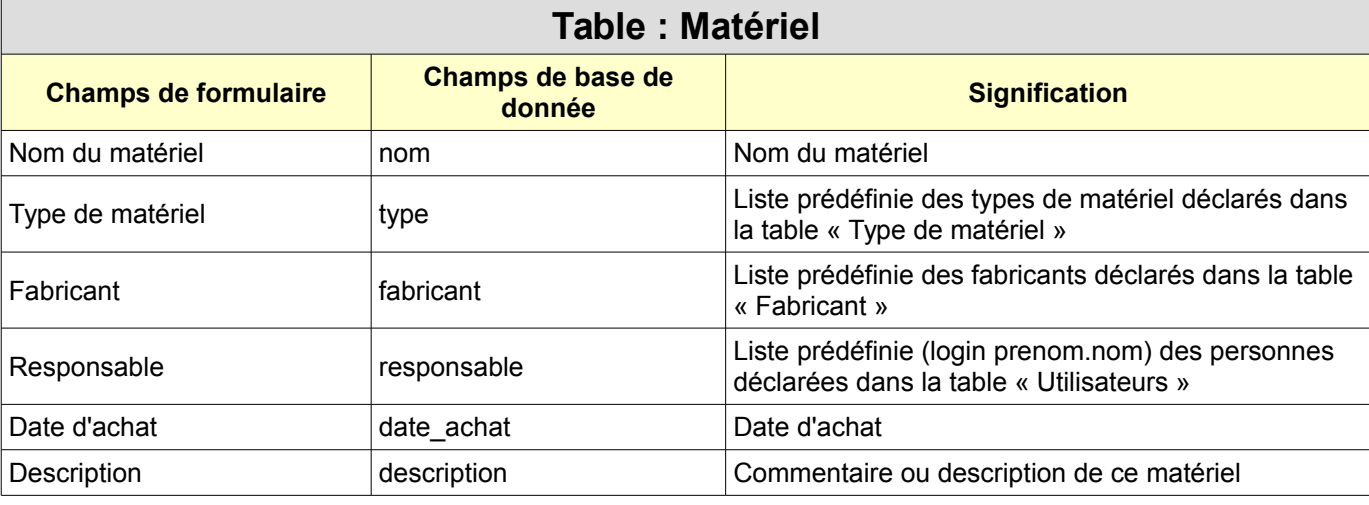

- **« Type de matériel » : Ils doivent être créés par un administrateur dans « Administration du site » / « Type de matériel »**
- **« Fabricant » : Tous les utilisateurs (Owner) peuvent créer des fabricants, ils doivent être déclarés dans « CATALOGUE » / « fabricants »**
- **« Responsable » : Ils doivent être créés par un administrateur dans « Administration du site » / « Utilisateurs »**

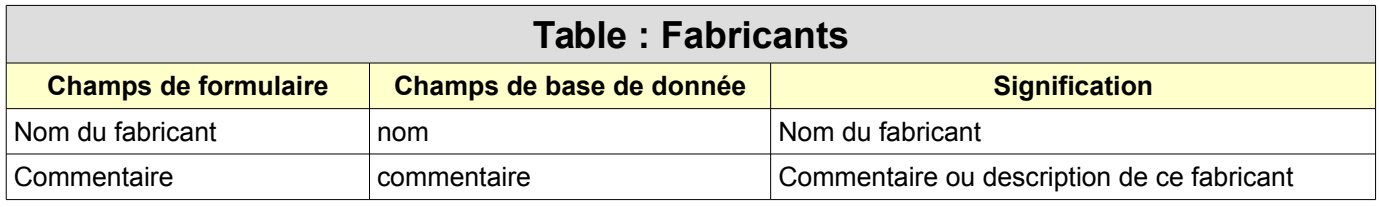

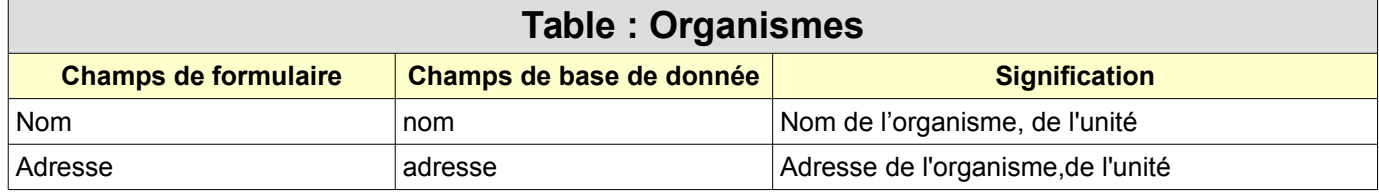

**Remarques : Les utilisateurs seront rattachés à un organisme** 

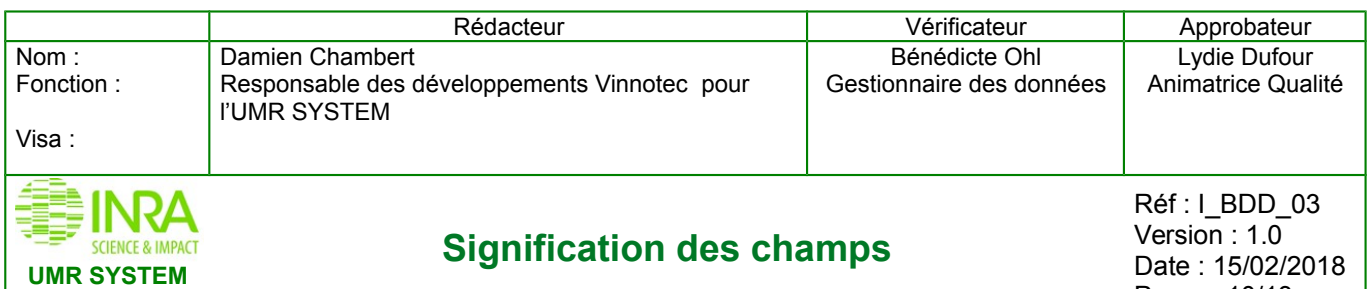

Page : 10/13

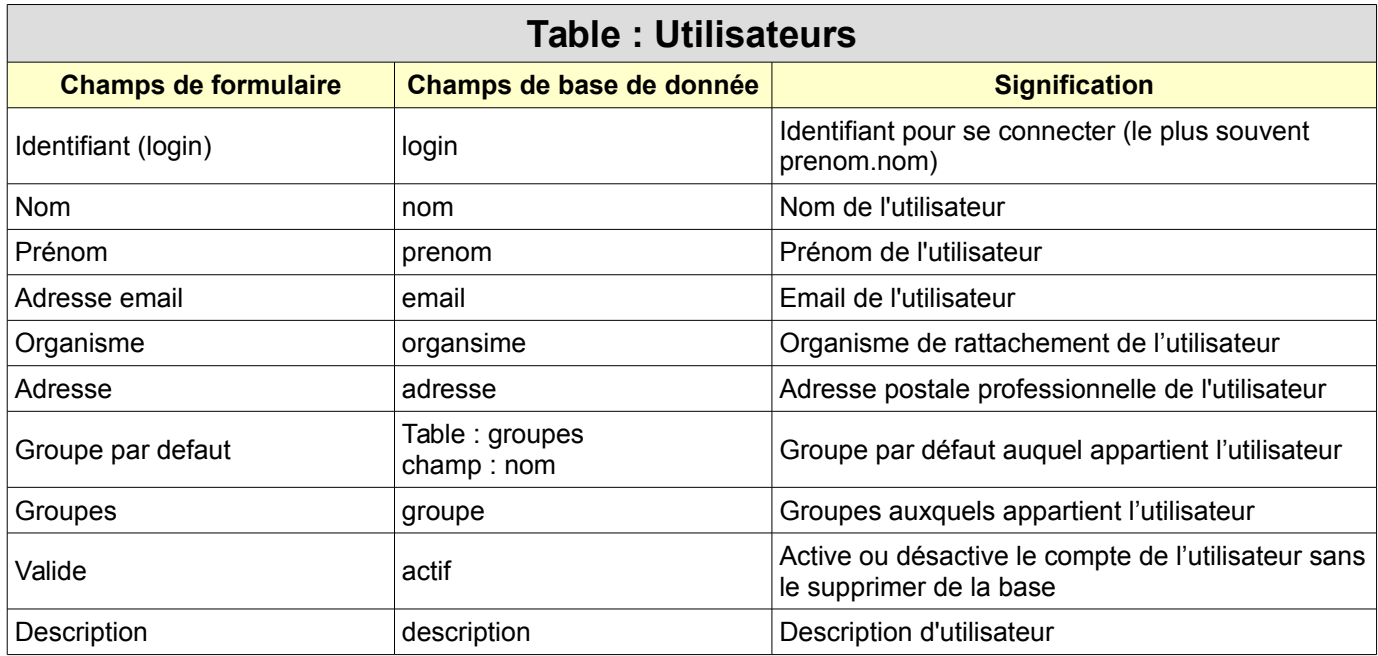

#### **Remarques :**

**Unité 1230**

- **« Organisme » : Ils doivent être déclarés en amont par un administrateur dans « Administration du site » / « Organismes »**
- **« Groupe par defaut et Groupes » : l'appartenance à un ou plusieurs groupes défini le droits de l'utilisateur, ainsi qu'une visibilité plus ou moins large sur les objets ( et à leurs données associées)**

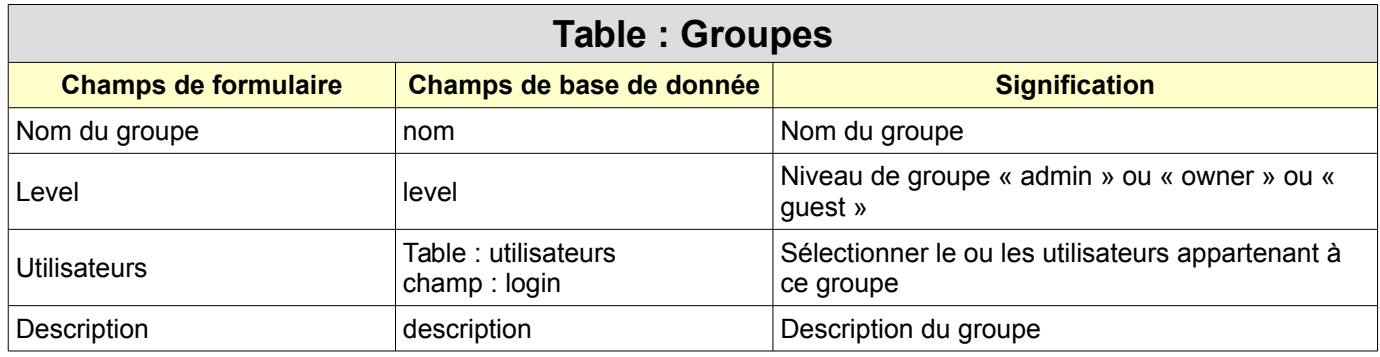

- **« Level » : Permet de sélectionner le niveau de droit accordé aux utilisateurs du groupe:**
- **Admin : tous les droits de création et modifications mais pas de suppression**
- **Owner : saisie et export des données, mais pas création de variable**
- **Guest : consultation des données avec possibilité d'export**

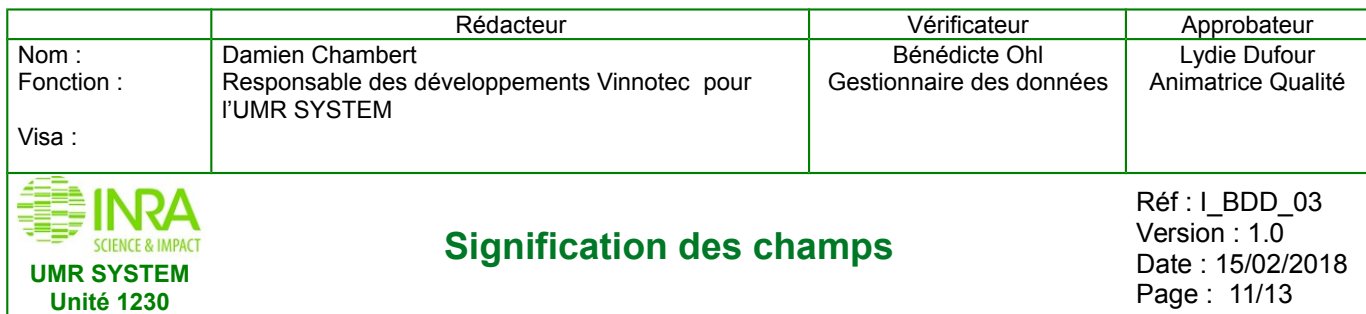

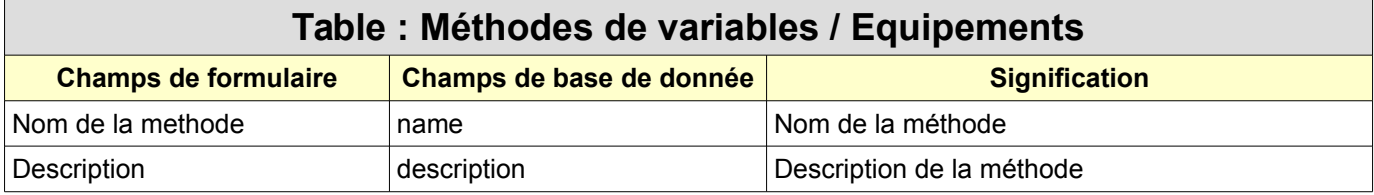

#### **Remarque : Les variables sont rattachées à une méthode de variable**

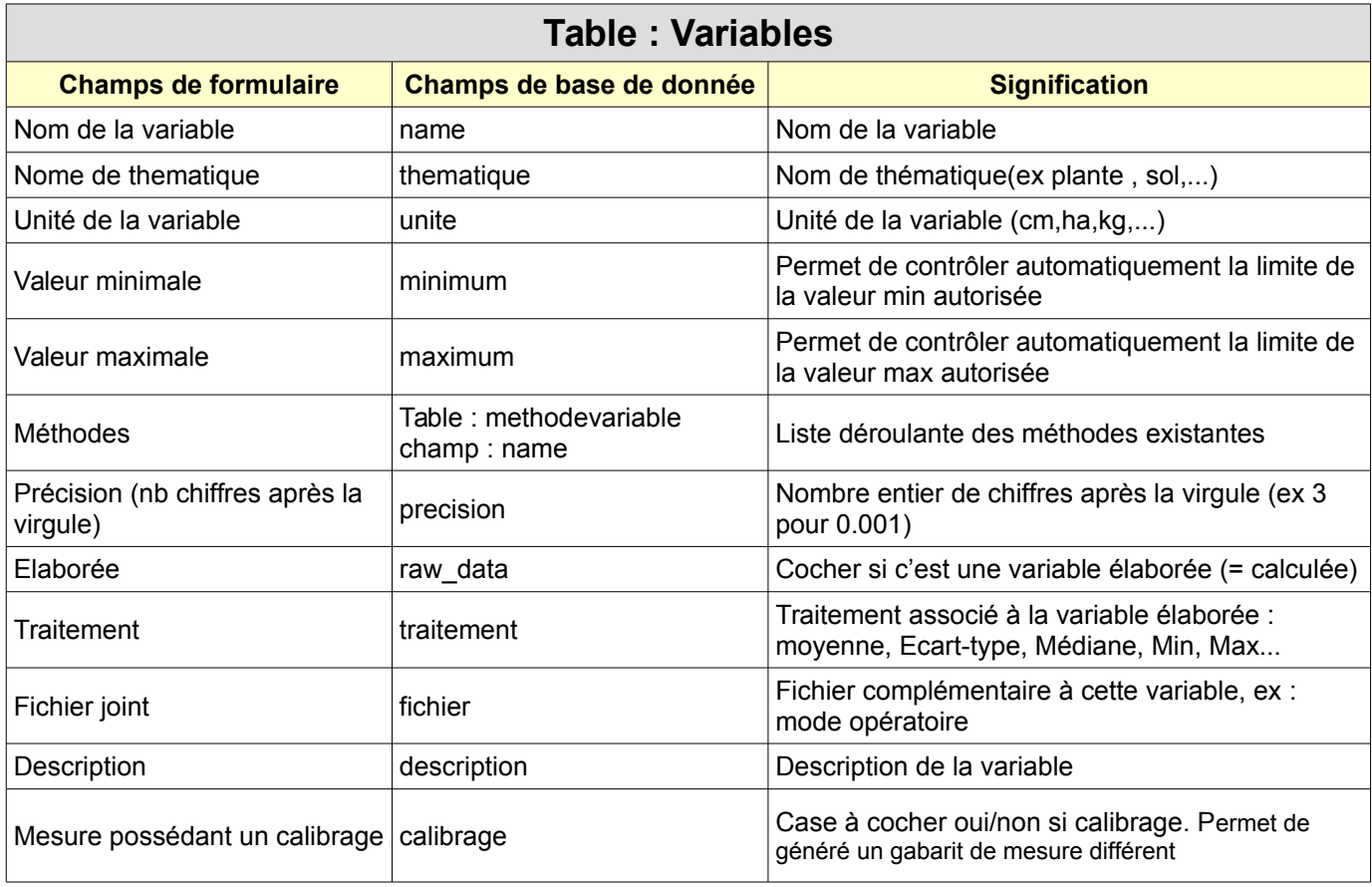

- **« Unité de la variable » : Si ce champs n'est pas vide, les champs « Valeur minimale » et « Valeur maximum » sont obligatoires. Si pas d'unité alors les champs « Valeur minimale » et « Valeur maximum » resteront vides.**
- **« Méthodes » : Permet de sélectionner une ou des méthodes, déclarées en amont dans « Administration du site » / « Méthodes de variables / Equipements » par l'administrateur. Une variable doit obligatoirement être associée à une « méthode / équipement »**
- **« Elaborée » : Si la case est cochée, alors « Traitement » est activé**

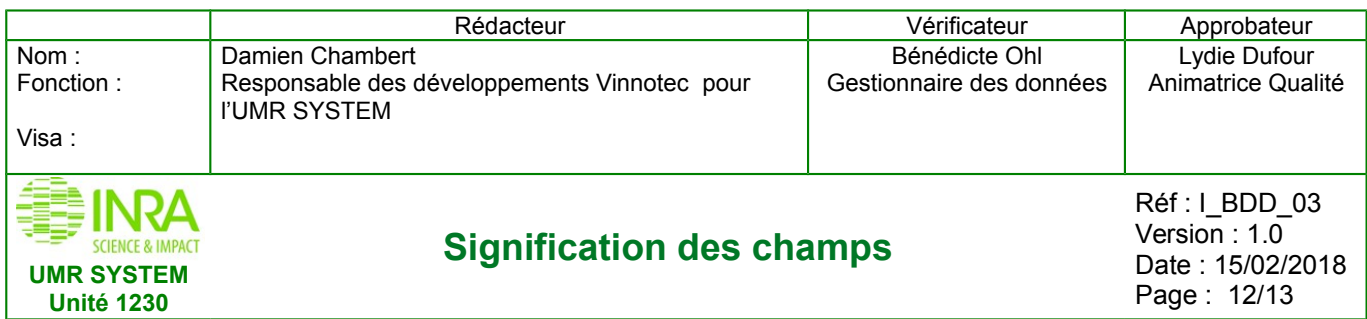

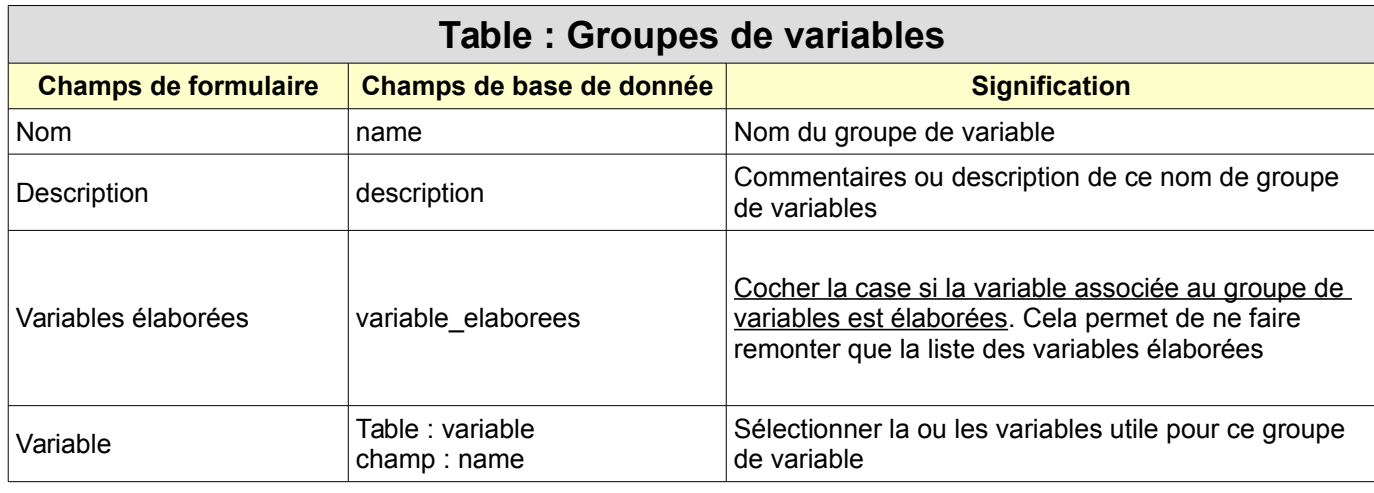

- **Le groupe de variable permet de regrouper un ensemble de variable, il est indispensable à la création des gabarits Excel pour la saisie des données, le fichier Excel comportera autant de feuilles (ou onglets) que de groupes de variables**
- **« Variables élaborées » : si la case est cochée on ne pourra associer qu'une seule variable à ce groupe.**

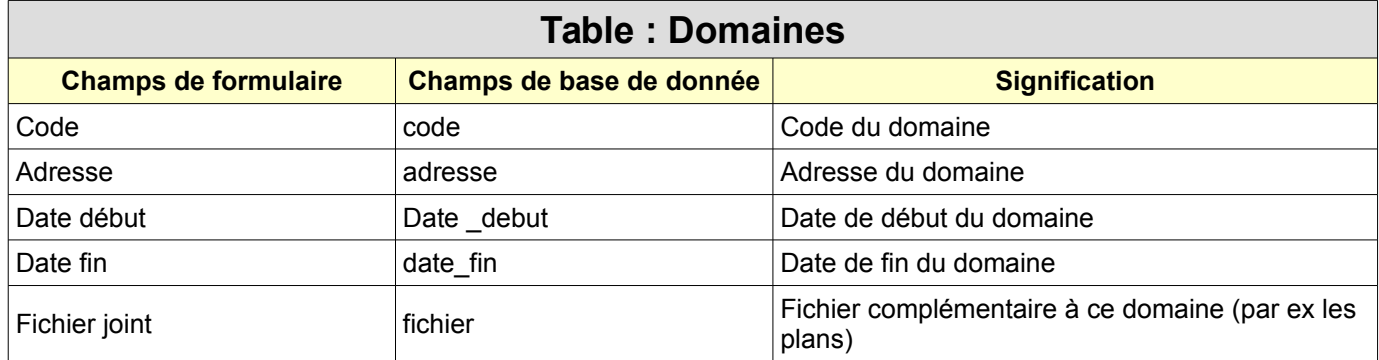

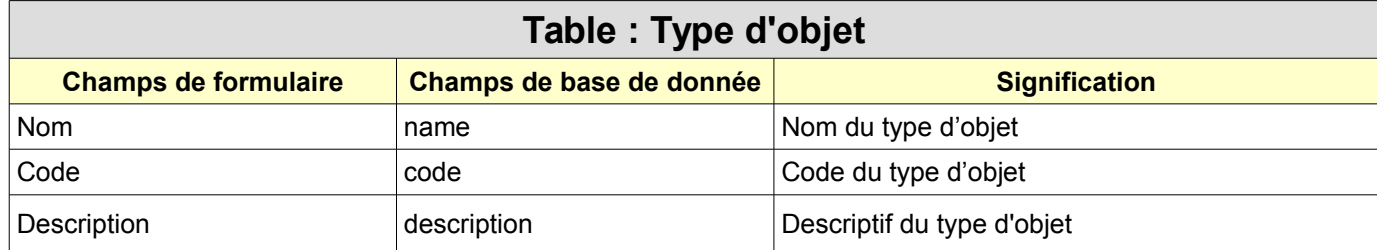

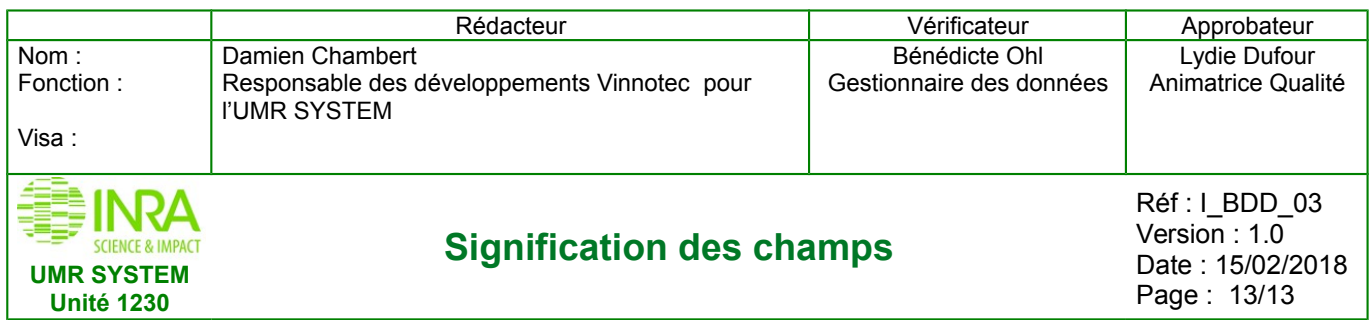

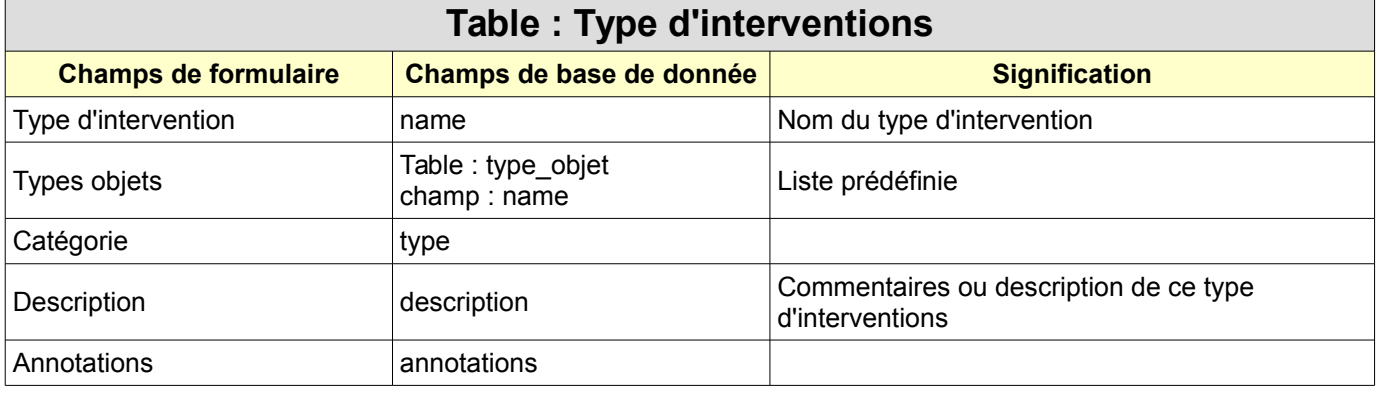

• **« Types objets » : Ils sont crées par administrateur en conséquence c'est à lui qu'il faut s'adresser pour toute nouvelle création dans « Administration du site » / « Type d'objet »**

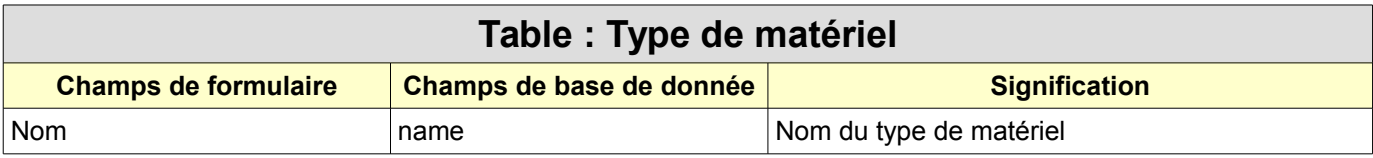